ダウンロードフォルダにファイルとして保 存します。ファイル名は "デバイス名\_年月日-時分秒.gtr"です。 送信後不要なら削除してください。

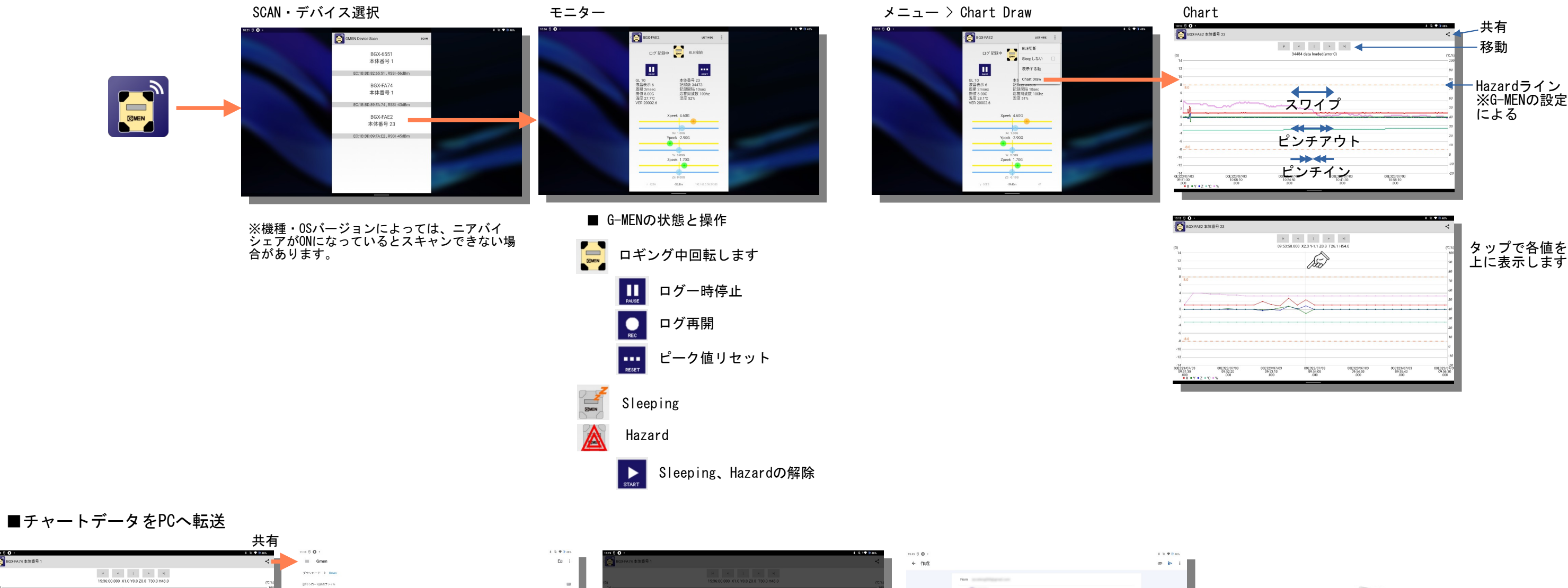

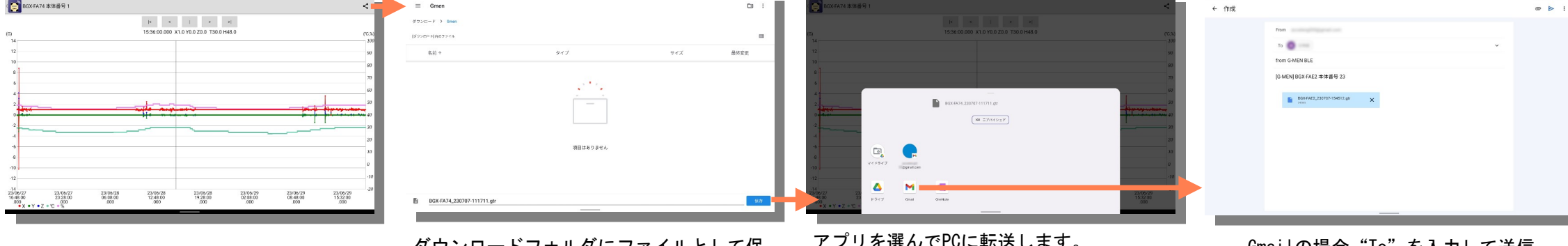

アプリを選んでPCに転送します。 ニアバイシェアにはPCにGoogleのNearby Share アプリが必要です。

## G-Trace.net2

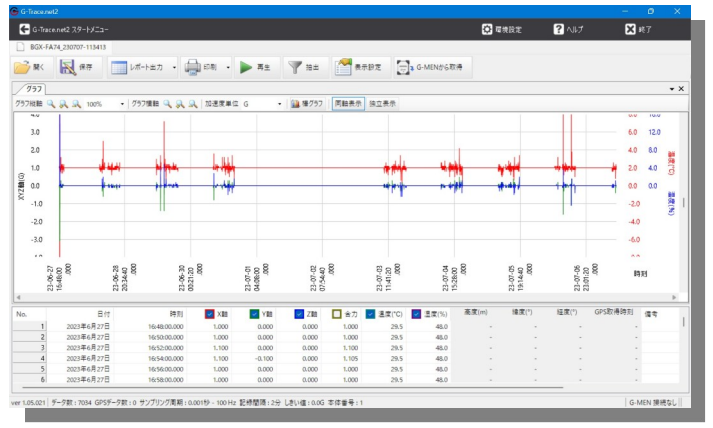

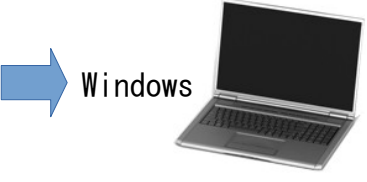

Gmailの場合"To"を入力して送信。 \*.gtrが添付ファイルとなります。

## G-MEN BLE Android

添付ファイルを保存します。 拡張子gtrがG-Traceに関連付けされていれば ダブルクリックで開きます。

**College** 

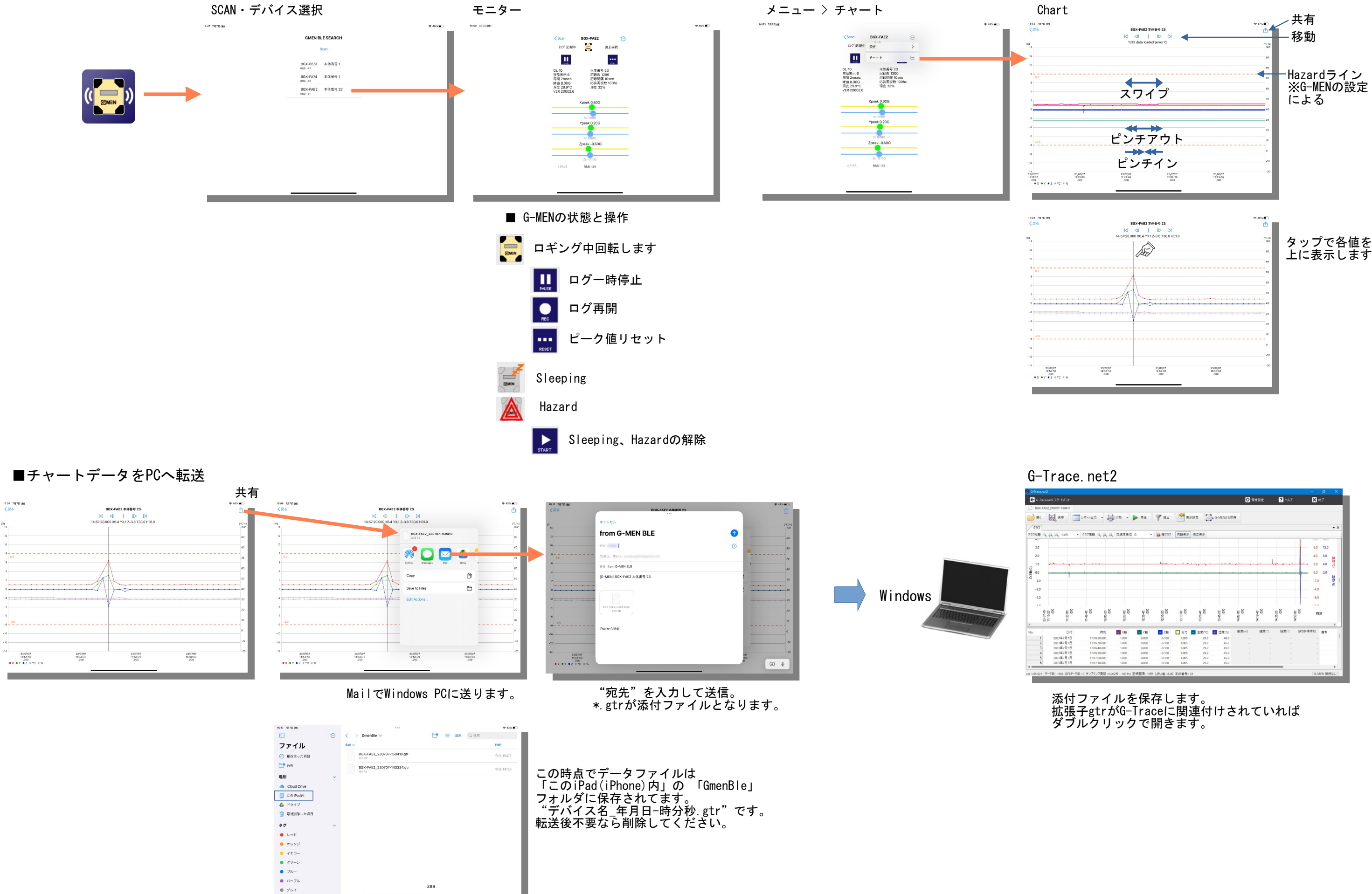

## G-MEN BLE iOS

23/07/10